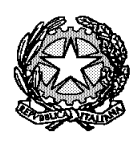

Ministero dell'Istruzione, dell'Università e della Ricerca

Liceo Scientifico Statale "R. Donatelli"

**COMUNICAZIONE N° 335**<br>[COM\_335\_Recupero carenze]

Terni, li 28 febbraio 2017

Ai docenti Al sito web

OGGETTO: Registrazione recupero carenze Trimestre A.S. 2016\_17

Per favorire la gestione dei dati relativi alle prove di recupero carenze il RE consente di registrarne l'esito attraverso la seguente funzione:

- 1. accedere al RE;
- **2.** selezionare la materia e il periodo: **TRIMESTRE;**
- **3.** cliccare, nell'area VOTI FINALI E SCRUTINI, sull'icona RECUPERO CARENZE;

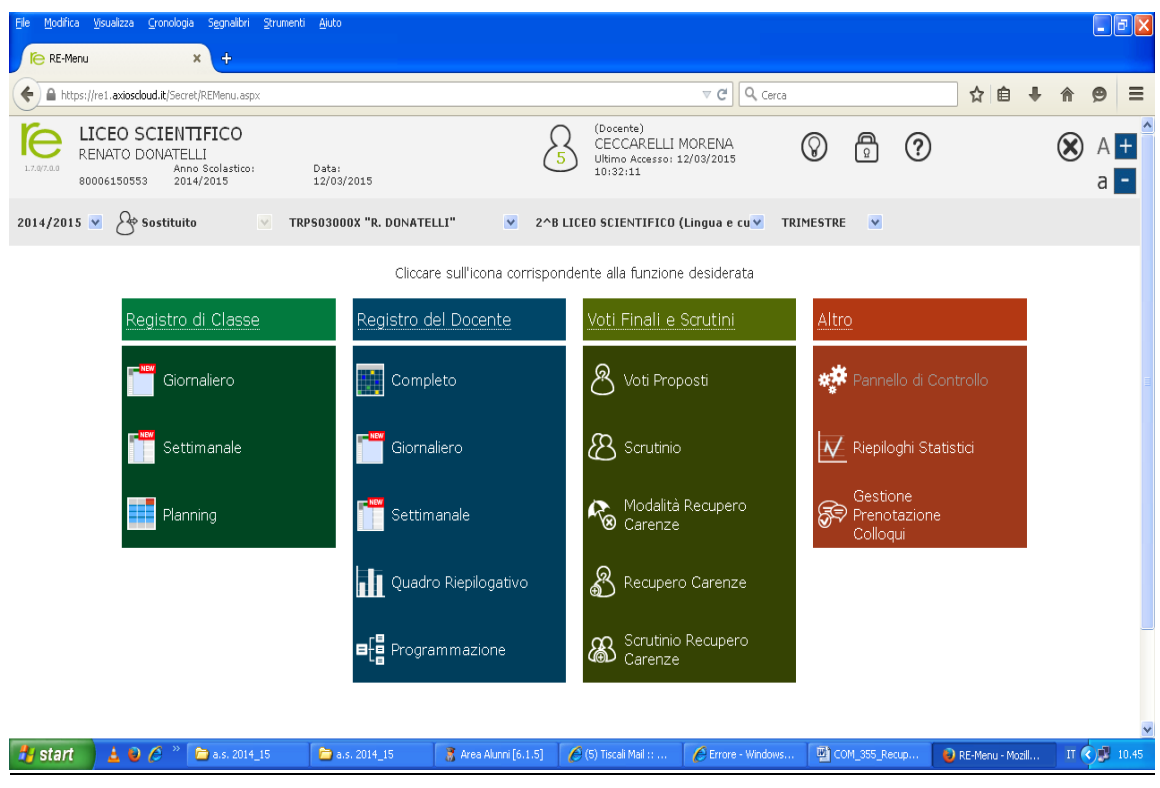

4. si apre una pagina in cui è possibile spuntare su **Rec. Car.** le eventuali carenze recuperate. **Se la carenza non è recuperata non va messa alcuna spunta**. La colonna **Ult. Car.** deve essere lasciata così come si presenta ovvero senza mettere alcuna spunta;

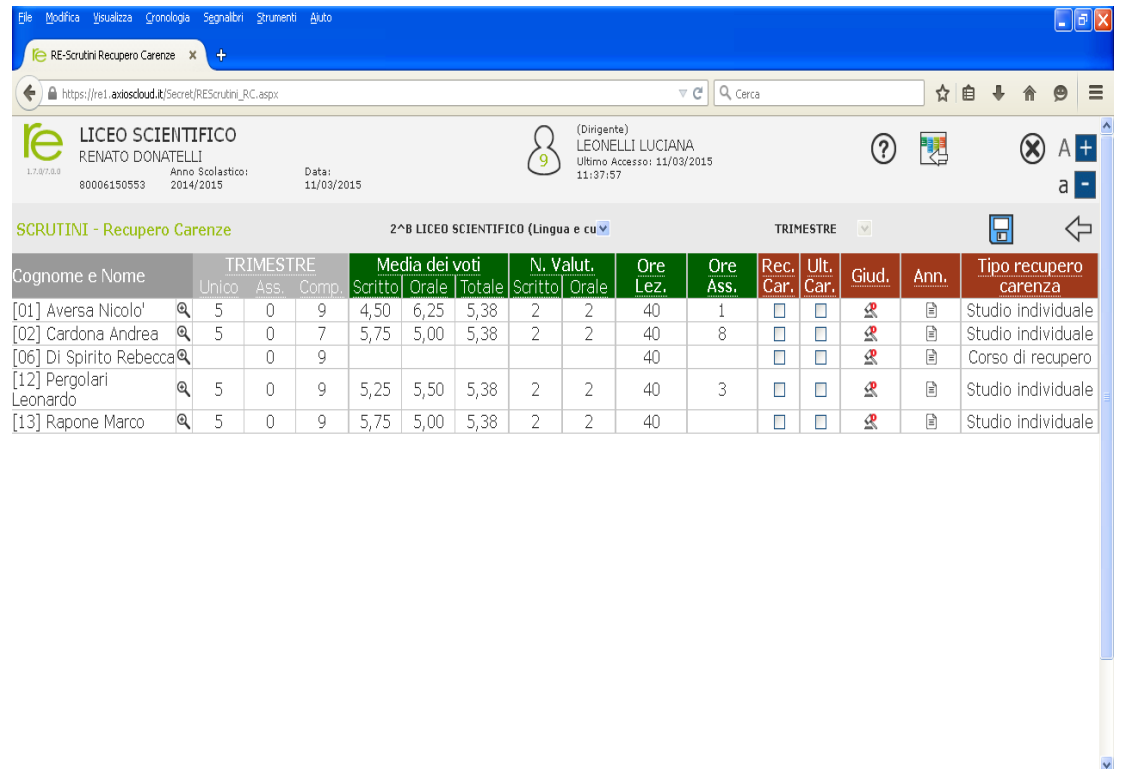

5. salvare cliccando sull'icona *dischetto blu;*

 $\hat{\textbf{a}}$ a.s. 2015\_16

*by* start  $\left[\begin{array}{ccc} 1 & 0 \\ 0 & \end{array}\right]$   $\left[\begin{array}{ccc} 0 & 0 \\ 0 & \end{array}\right]$  and into studenti

6. stampare la pagina e portarla in Consiglio datata e firmata perché sia allegata al verbale del Consiglio di marzo.

 $\bullet$ a.s. 2014\_15

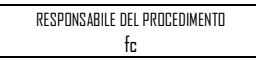

## IL DIRIGENTE SCOLASTICO *(Prof.ssa Luciana Leonelli) Firma autografa sostituita a mezzo stampa, ai sensi dell'art. 3, comma 2 del D.Lgs. n. 39/1993*

RE-Scrutini Recupero ...

COM\_355\_Recupero

 $\Pi$  ( )  $\parallel$  12.31